**Compliance Testing of ECs per ITU G.168 and G.165** ..............

**Unattended and Automated Testing of Echo Cancellers** --------------

**Auto Analysis of Results** --------------

**Test Scenarios for Various De-**

**Graphical Analysis and Display** 

..............

**Automated Control of EC (Freeze, NLP On/Off)**

**lay, Level, Filter, Noise** . . . . . . . . . . . . . . .

**of Results**

# **Automated Echo Canceller Testing**

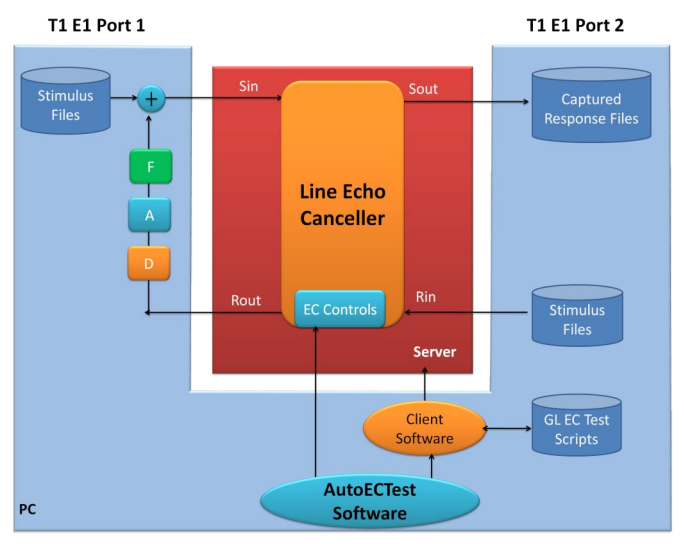

### **Overview**

The **Auto EC Test Software** (XX067) is an application used to perform echo cancellation compliance testing automatically per ITU G.168 specification. ITU G.168 spec refers to characteristics of Line Echo Cancellers (LEC). AutoECTest uses GL's T1 E1 hardware platforms and can be used in TDM, Wireless, and VoIP configurations.  $R_{in}$  and  $S_{in}$  files (stimulus and echo) are prepared by Auto EC Test software in accordance with user inputs.

For details, refer to [http://www.gl.com/SA\\_echocancellertesting.html.](http://www.gl.com/SA_echocancellertesting.html)

Users are permitted to set:

- G.168 (2000/2002/2004/2007/2009) test requirement s
- Simulation of echo path with various delay, attenuation, hybrid filters, noise level, etc.
- $\bullet$ Levels for pseudo speech/noise
- Levels for noise
- Hybrid filter types including multiple echo paths  $\bullet$
- $\bullet$ Echo path delays, etc.

## **Main Features**

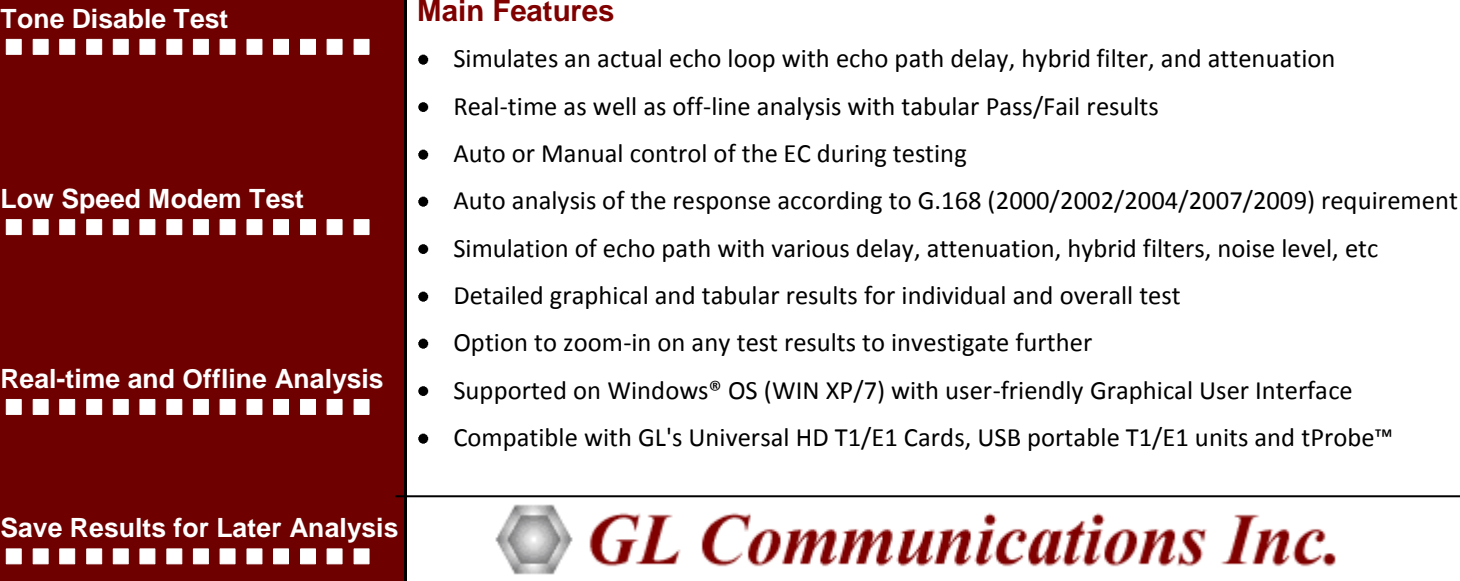

**818 West Diamond Avenue - Third Floor, Gaithersburg, MD 20878, U.S.A (Web)<http://www.gl.com/>- (V) +1-301-670-4784 (F) +1-301-670-9187 - (E-Mail) [gl-info@gl.com](mailto:gl-info@gl.com)**

## **Functions**

There are three (3) core functions of AutoEC Test applications:

- Test EC for G.168 compliance  $\bullet$
- $\bullet$ Analyze the result files, formally named as  $S_{out}$  PCM data files, and save the results into a MAT file (contains the complex binary data format)
- Present the test results in graphical, CSV, or text formats  $\bullet$

## **Approach**

- **Solution 1** uses WCS (Windows Client Server) software to transmit/receive files and to simulate the echoes in real time, which is used for VoIP applications. This is depicted in the main image of this brochure.
- **Solution 2** is designed for ECs that are still in software forms.  $\bullet$ No GL hardware is required. See figure below.

EC Software picks up Rin & Sin (with echo) stimulus files (by frequently polling) provided by AutoECTest software and apply them to the EC in synchronous fashion. EC Software produces the output files Sout and possibly Rout and provides it to the AutoECTest software for analysis. AutoECTest performs a full analysis (with detailed displays) that results in a "Pass" or "Fail".

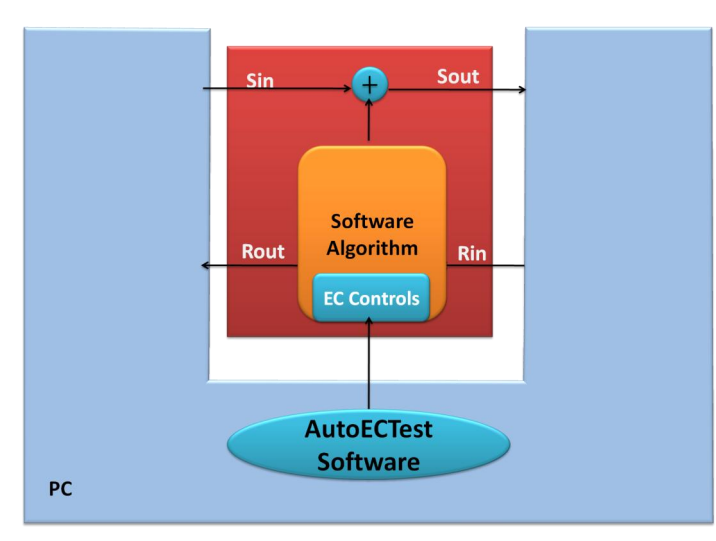

**Figure: Testing Developmental EC Software**

## **Test parameters per G.168**

This program allows you to set the parameters for each test per ITU-T G.168. These parameters include: CSS level, NLP options (on/off), Noise level, Hybrid models (m1 ~ m7 or m1~m8), ERL, and Delay, etc. The parameters can be saved into a file. A preset configuration file can be read in for establishing the test cases to be run. The settings for the test cases are as depicted in the screen below.

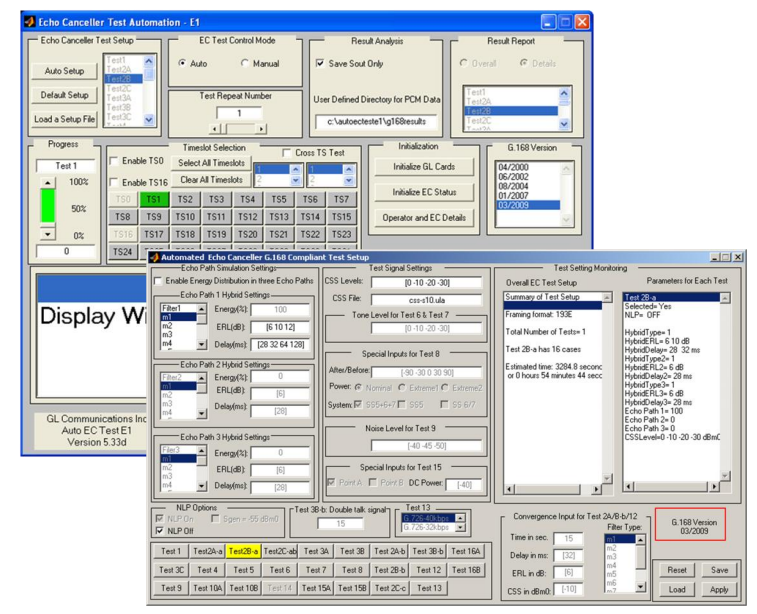

**Figure: Main GUI & Parameters Settings**

## **Set RS 232 control commands**

Auto EC test software can be run in two modes: Auto and Manual modes. In Auto mode the commands will be saved into an internal file. The appropriate commands will be sent per G.168 (04/2000, 06/2002, or 08/2004) requirements during EC test.

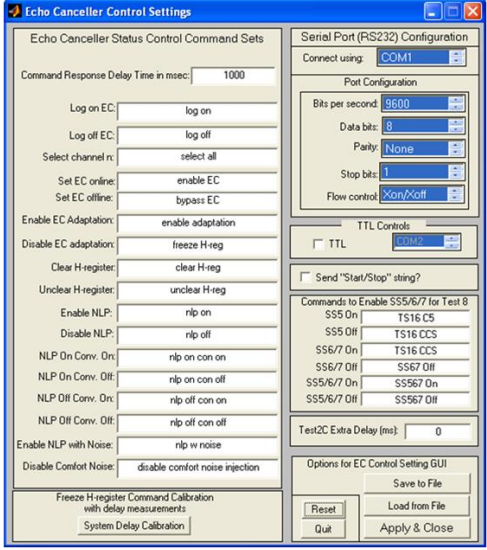

**Figure: RS 232 control commands** 

**GL Communications Inc.** 

**818 West Diamond Avenue - Third Floor, Gaithersburg, MD 20878, U.S.A (Web)<http://www.gl.com/>- (V) +1-301-670-4784 (F) +1-301-670-9187 - (E-Mail) [gl-info@gl.com](mailto:gl-info@gl.com)**

#### Page 3

## **AutoECTest Results**

AutoECTest performs a full analysis (with detailed displays) that results in a "Pass" or "Fail".

The graphs below depict the result analysis per G.168. For the 'Pass' cases, both the convergence time and the residual should meet the requirements of G.168

For the 'Fail' cases, either one (convergence or residual) or both (convergence and residual) does not meet the requirements of G.168.

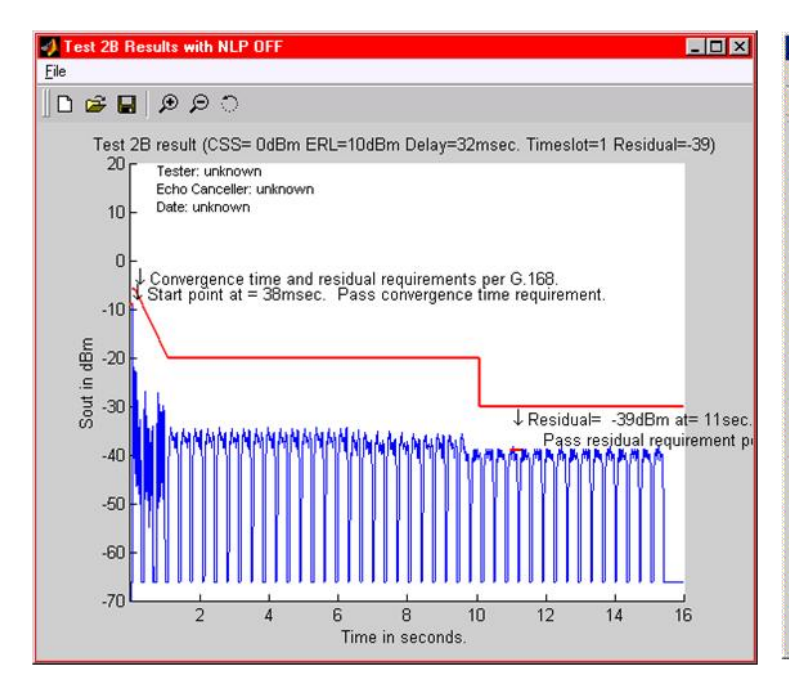

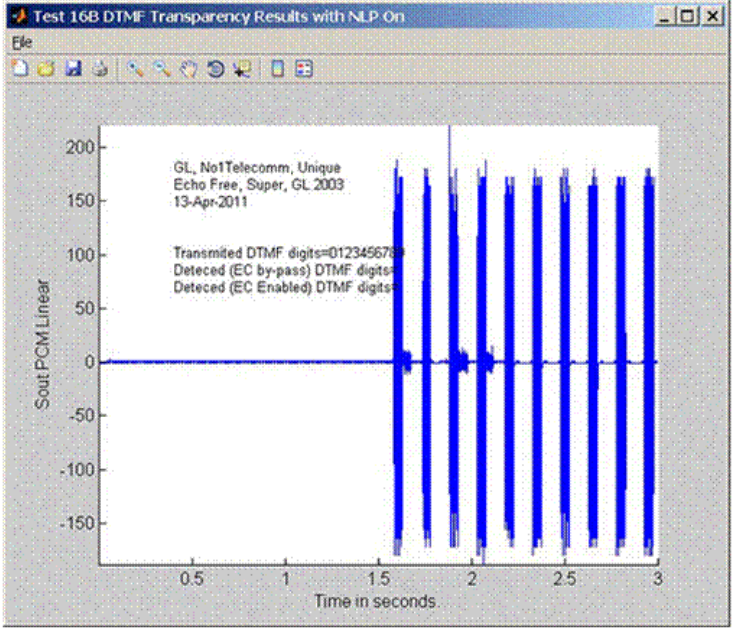

#### **Figure: Test 2B Results in Graph**

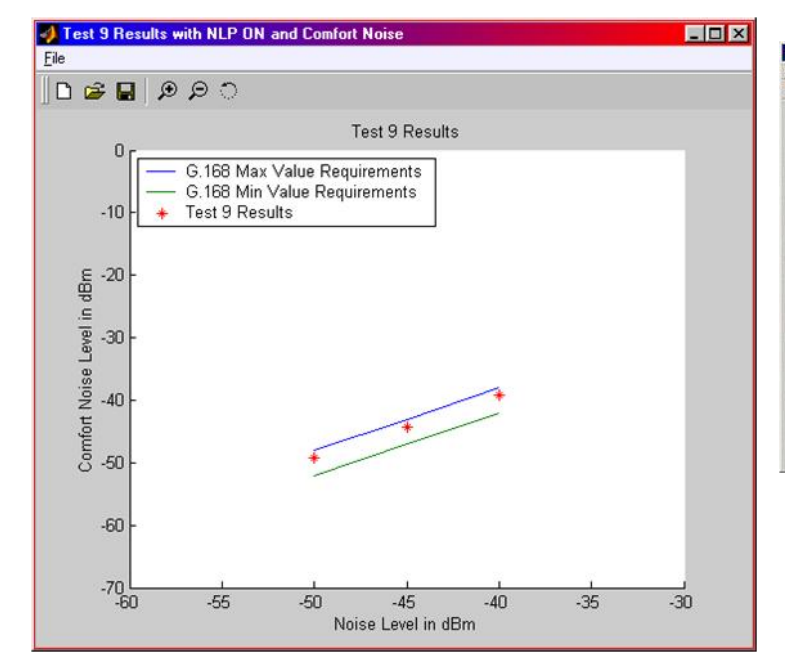

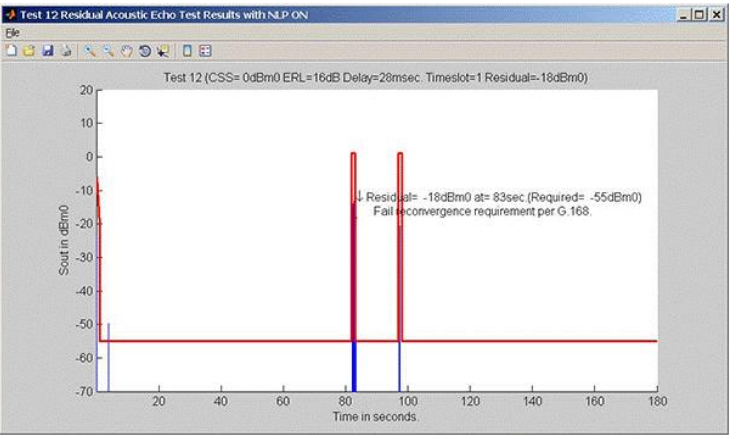

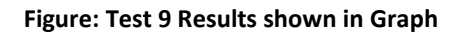

**Figure: Test 9 Results shown in Graph**

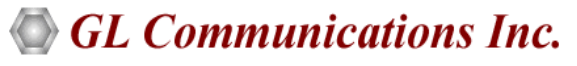

**818 West Diamond Avenue - Third Floor, Gaithersburg, MD 20878, U.S.A (Web)<http://www.gl.com/>- (V) +1-301-670-4784 (F) +1-301-670-9187 - (E-Mail) [gl-info@gl.com](mailto:gl-info@gl.com)**

#### **Figure: Test 2B Results in Graph**

## **Offline analysis using AutoECTest Viewer**

AutoEC Test results (saved as MAT files) can be analyzed and graphically viewed in the GL's **AutoECTest Viewer** (Automatic Echo Canceller Test Viewer) application. The screen to the left depicts the graphical presentation of the Sout file for any test case can be viewed.

The main functionalities of AutoEC Test Viewer are offline analysis of the Sout PCM result files, present the test results in graphical, CSV, or \*.txt formats

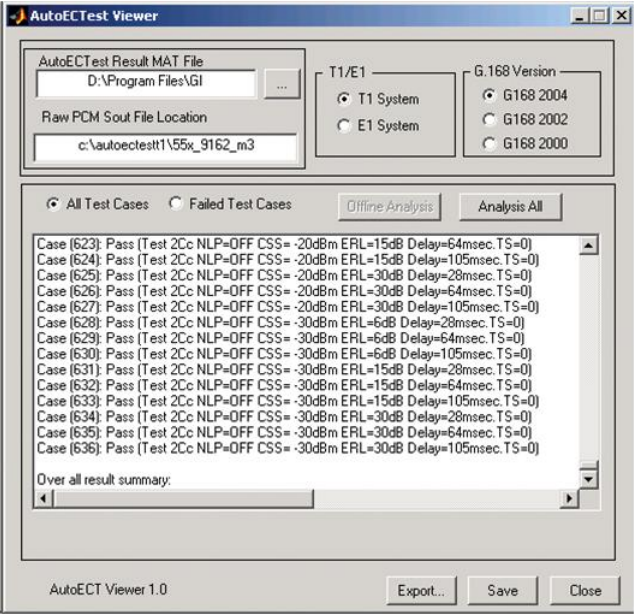

**Figure: AutoECTest Viewer**

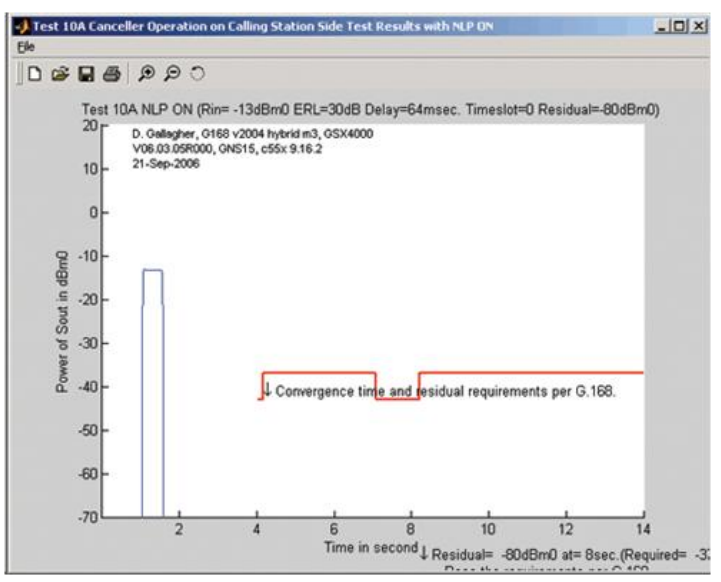

**Figure: AutoECTest Viewer Results**

#### Page 4

#### **Buyer's guide**

- [XX067](http://www.gl.com/SA_echocancellertesting.html) Auto Echo Canceller Testing with / without VQT
- [AEC001](http://www.gl.com/SA_echocancellertesting.html) AutoECTest Viewer
- [XX600](http://www.gl.com/client_server.html) Basic Client/Server Scripted Control Software (included)
- [XX630](http://www.gl.com/dsp.html) DSP Functionality (included)

#### **Related Hardware:**

- [HTE001](http://www.gl.com/universalt1e1.html) Universal T1/E1 Card
- [UTE001](http://www.gl.com/laptopt1.html) Portable USB based Dual T1 or E1 Laptop Analyzer
- [PTE001](http://www.gl.com/tProbe.html) tProbe™ Portable T1/E1/VF/Serial Data Analyzer

#### **Related Software:**

- [PKB080](http://www.gl.com/autoec_testtdmvoip.html) Auto EC Test TDM-VoIP G.168 Test Software
- [PKB081](http://www.gl.com/acousticechosimulation.html)  Automated Acoustic Echo Cancellation (AEC) Compliance Test Software
- [XX068](http://www.gl.com/echocancellertesting.html) Semi-Automated and Scripted EC Testing Suite
- [XX065](http://www.gl.com/manualectesting.html) Manual G.168 EC Test Suite for T1 & E1 (with GLC
- View, XX020, XX062, XX063, XX066)
- [PKB105](http://www.gl.com/voipecsolution1.html) Manual G.168 EC Test Suite for ATAs & Gateways
- [XX066](http://www.gl.com/digitalechocanceller.html) Digital Echo Canceller
- [XX062](http://www.gl.com/GUI_echocancellertesting.html) Echo Path Delay/Loss Simulation
- [XX063](http://www.gl.com/loopdelayerl.html) Echo Path Delay/Loss Measurement Software
- [PKB070](http://www.gl.com/audioprocessingutility.html) Audio Processing Utility
- [VBA032](http://www.gl.com/voicebandanalyzer.html) Near Real-time Voice-band Analyzer
- [EMU037](http://www.gl.com/echo-measurement-utility.html) Echo Measurement Utility (EMU) Software
- \*Specifications and features subject to change without notice.

## GL Communications Inc.

**818 West Diamond Avenue - Third Floor, Gaithersburg, MD 20878, U.S.A (Web)<http://www.gl.com/>- (V) +1-301-670-4784 (F) +1-301-670-9187 - (E-Mail) [gl-info@gl.com](mailto:gl-info@gl.com)**